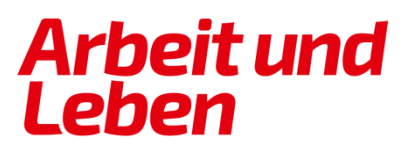

**BERLIN-BRANDENBURG** 

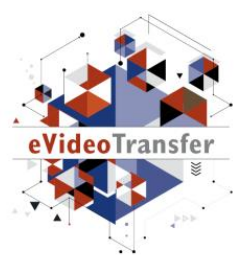

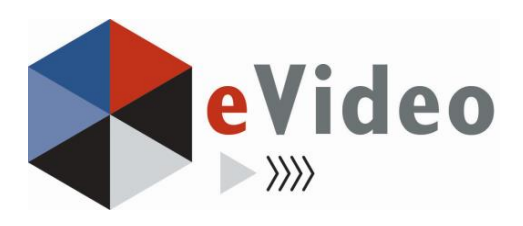

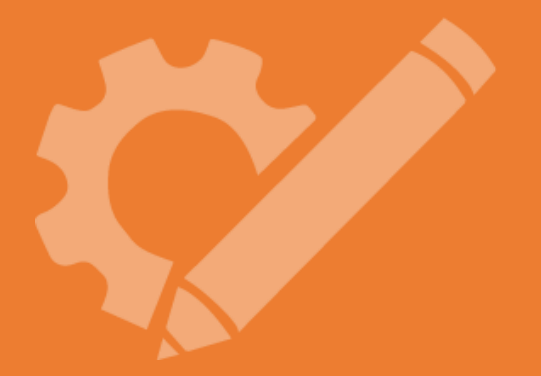

DEMOVERSION

EMOVERS<br>Die vollständigen<br>Die vollständigen<br>erhaltensie auf<br>erhaltensie auf

eVideo – Mittendrin: Mein erster Arbeitstag

# Arbeitsblätter

*Lernprogramm zur Schulung von Grundbildungskompetenzen am Arbeitsplatz*

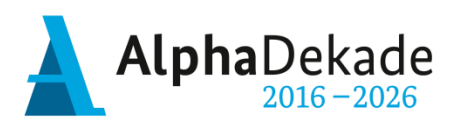

Bundesministerium für Bildung und Forschung

GEFÖRDERT VOM

Das Projekt "eVideoTransfer2" wird gefördert im Rahmen der Nationalen Dekade für Alphabetisierung unter dem Förderkennzeichen W145700 mit Mitteln des BMBF.

### **Impressum**

**Herausgeber:** ARBEIT UND LEBEN – DGB/VHS, Landesarbeitsgemeinschaft Berlin e.V. Kapweg 4 13405 Berlin

Tel. 030 – 5130 192 45 Fax 030 – 5130 192 99

Registergericht: Amtsgericht Charlottenburg Registernummer: VR 122050

Umsatzsteuer-Identifikationsnummer gemäß § 27 a Umsatzsteuergesetz DE 27 / 660 / 52189

#### **Stand:**

03. Mai 2021

#### **Texte und Aufgaben:**

Björn Schulz Johanna Lambertz

#### **Bildnachweise:**

Fotos: Ausschnitte aus eVideo Mittendrin: Mein erster Arbeitstag Illustrationen: imc information multimedia communicationAG

#### **Layout/Lektorat:** Olaf Selg

**Materialien und eVideo online verfügbar:** [www.lernen-mit-evideo.de](http://www.lernen-mit-evideo.de/)

### Inhaltsverzeichnis

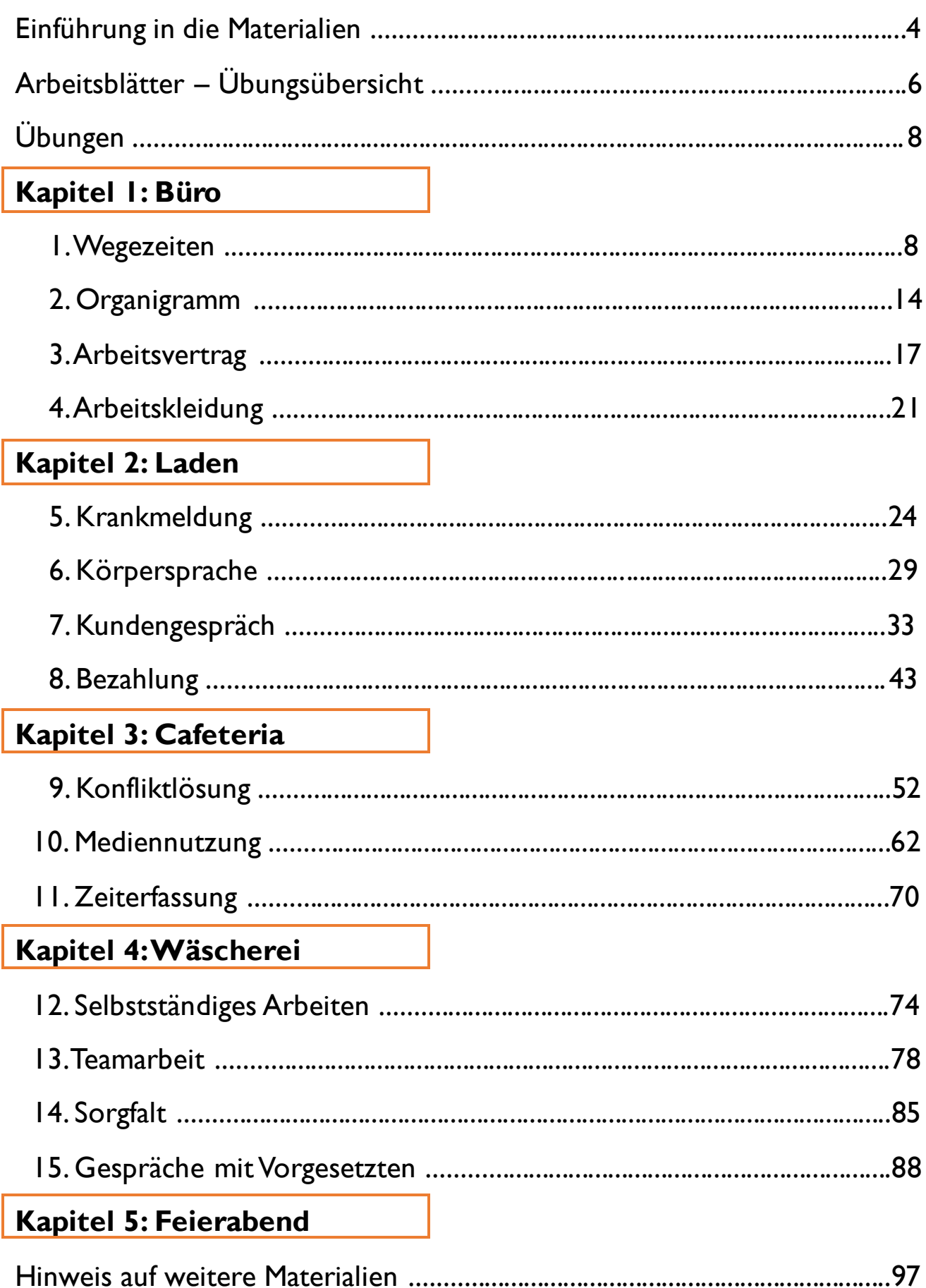

### **Einführung in die Materialien**

#### **Liebe Leserin, lieber Leser,**

#### **Zielgruppe**

Laut der leo. – Level-One Studie von 2018 haben in Deutschland 6,2 Millionen Erwachsene nur unzureichende Grundkompetenzen. Sie gelten als gering literalisierte Erwachsene, weil sie den schriftsprachlichen Anforderungen in bestimmten Kontexten, wie zum Beispiel am Arbeitsplatz, nicht gewachsen sind. Das Projekt "eVideoTransfer" richtet sich an diese Zielgruppe und bietet ihr mit eVideo ein interaktives, videobasiertes Online-Lerninstrument. Bildungsträger und Lehrende können dieses Lerninstrument zielgruppengerecht und praxisnah zur Qualifizierung dieser Beschäftigten einsetzen. Nicht zuletzt eignet sich das Lerninstrument auch für Berufseinsteigerinnen und -einsteiger im Betrieb oder auch an Berufsschulen, sowie für den Einsatz in klassischen Alphabetisierungs- oder Daz-/DaF-Kursen. (vgl. leo. – LevelOne Studie: [www.alphabetisierung.de/fileadmin/files/Dateien/Downloads\\_Texte/leo-Presseheft-web.pdf\)](http://www.alphabetisierung.de/fileadmin/files/Dateien/Downloads_Texte/leo-Presseheft-web.pdf)

#### **Blended Learning Ansatz**

Die vorliegenden Arbeitsblätter dienen als analoges Begleitmaterial zu eVideo Mittendrin: Mein erster Arbeitstag und ergänzen damit das Online-Lerninstrument. Hierbei wird ein Blended Learning Ansatz zugrunde gelegt: Durch den verknüpften Einsatz der analogen Materialien mit dem digitalen Lernangebot können Sie die positiven Aspekte des Lernens in Präsenz mit denen des online-Lernens sinnvoll verbinden. Hierzu zählt einerseits das Lernen in der Gruppe, das durch den sozialen Kontakt besonders motivationsfördernd ist, sowie andererseits das selbstbestimmte Lernen in einem geschützten Raum, den das Online-Lerninstrument bietet.

Außerdem können Sie mit Hilfe des Online-Lerninstruments und der Offline-Begleitmaterialien unterschiedliche Fertigkeiten vertiefen: Das online-Lerninstrument bietet neben dem Üben von Lesen, Schreiben und Rechnen, Vorteile im Bereich des Hörverstehens und der Medienkompetenz. Die Motorik bei der Maus- und Tastatur- oder Tabletnutzung kann ebenso geübt werden wie typische Übungsformate des Online-Lernens. Mit den analogen Arbeitsblättern können Sie einen zusätzlichen Fokus auf die Schreibfertigkeit hinsichtlich des freien Schreibens aber auch der Motorik bei der Nutzung eines Stiftes legen. Die Bearbeitung der Offline-Materialien kann auch sinnvoll durch die Erklärvideos in eVideo unterstützt werden. Nutzen Sie die Arbeitsblätter auch zur Gestaltung von binnendifferenzierten Lernsettings mit unterschiedlichen Lernendentypen. Beispielsweise eigenen sie sich zur Vor- oder Nachbereitung und Vertiefung einzelner Online-Übungen. Gerade ungeübte Lernende können Sie so auf die Nutzung des Online-Instruments besser vorbereiten und individuell dabei unterstützen. Durch den kombinierten Einsatz der verschiedenen Lerninstrumente ist daher ein größerer Lerneffekt zu erwarten.

#### **Didaktische Hinweise zur Anwendung der Arbeitsblätter**

In der Kopfzeile finden Sie auf jedem Arbeitsblatt Hinweise für den Einsatz im Unterricht. Sie können sich einerseits an den Fertigkeiten orientieren, die mit dem Material trainiert werden oder an dem Lernziel. Beide beziehen sich auf die sprachliche oder mathematische Kompetenz. Die Lernziele sind in Form von Kann-Beschreibungen formuliert.

Darüber hinaus ordnet der berufliche Aspekt den thematischen Schwerpunkt des Materials in seinem jeweiligen fachlichen Kontext ein.

Außerdem erhalten Sie einen Hinweis zur Schwierigkeit des vorliegenden Arbeitsblattes. Die Einordnung des Schwierigkeitsgrades ist in Anlehnung an die Alpha- und µ-Levels der Lea.-Diagnostik erfolgt und bietet mit einer Einteilung in "Leicht", "Mittel" und "Schwer" noch eine weitere Abstufung. Dadurch haben Sie einerseits die Möglichkeit, zeitgleich binnendifferenziert innerhalb derselben Lerngruppe zu arbeiten und andererseits, die Arbeitsblätter für eine Lernprogression derselben Lernenden im Zeitverlauf nacheinander einzusetzen.

Bei der Einordnung der Materialien und Übungen entsprechend der Alpha- und µ-Levels der Lea.-Diagnostik ist zu beachten, dass diese lediglich als grobes Ordnungsraster herangezogen werden können. Die Übungen auf den Arbeitsblättern und im eVideo können den jeweiligen Levels nicht eindeutig zugeordnet werden, da von vorliegenden realen, oft komplexen Textmaterialen aus den jeweiligen betrieblichen Kontexten ausgegangen wird. Die vorliegende Einordnung soll Ihnen jedoch eine Annäherung bieten, anhand derer sie den Einsatz für Ihre Lernenden beurteilen können.

#### **Hinweis auf weitere Materialien**

Für einen gelingenden didaktischen Einsatz im Sinne eines Blended Learning Ansatzes werden didaktische Konzepte für unterschiedliche Lernszenarien ausgearbeitet, die Ihnen in einem didaktischen Leitfaden auf [www.lernen-mit-evideo.de](http://www.lernen-mit-evideo.de/) zur Verfügung gestellt werden.

Am Ende dieses Arbeitsheftes finden Sie außerdem eine Auflistung weiterer Lernmaterialien für gering literalisierte Erwachsene am Arbeitsplatz und zur Computernutzung aus anderen Projekten, die Sie ebenfalls ergänzend zur Arbeit mit eVideo – Mittendrin: Mein erster Arbeitstag digital einsetzen können.

#### **Lösungen**

Zu diesem Arbeitsheft stellen wir Ihnen auf [www.lernen-mit-evideo.de](http://www.lernen-mit-evideo.de/) auch ein Lösungsheft zur Verfügung. Dieses ist entsprechend zu diesem Arbeitsheft aufgebaut, sodass Sie die ausgefüllten Arbeitsblätter direkt mit den Lösungsblättern vergleichen können.

#### **Design-Hinweis**

Für die einzelnen Arbeitsblätter haben wir die Schriftart Arial genutzt. Damit orientiert sich das Design der Arbeitsblätter am Design des Online-Lerninstruments. Für die Arbeit mit gering literalisierten Erwachsenen wird häufig die Schriftart "SemikolonPlus" empfohlen. Aus Gründen der Einheitlichkeit haben wir uns hier gegen die Nutzung dieser Schriftart entschieden.

Wir wünschen Ihnen viel Erfolg bei der Anwendung von eVideo und der Begleitmaterialien mit den Lernenden. Bei Fragen oder Anregungen wenden Sie sich gerne an Marie Quiter [\(quiter@berlin.arbeitundleben.de\)](mailto:quiter@berlin.arbeitundleben.de).

Ihr eVideo-Team

## **Arbeitsblätter – Übungsübersicht**

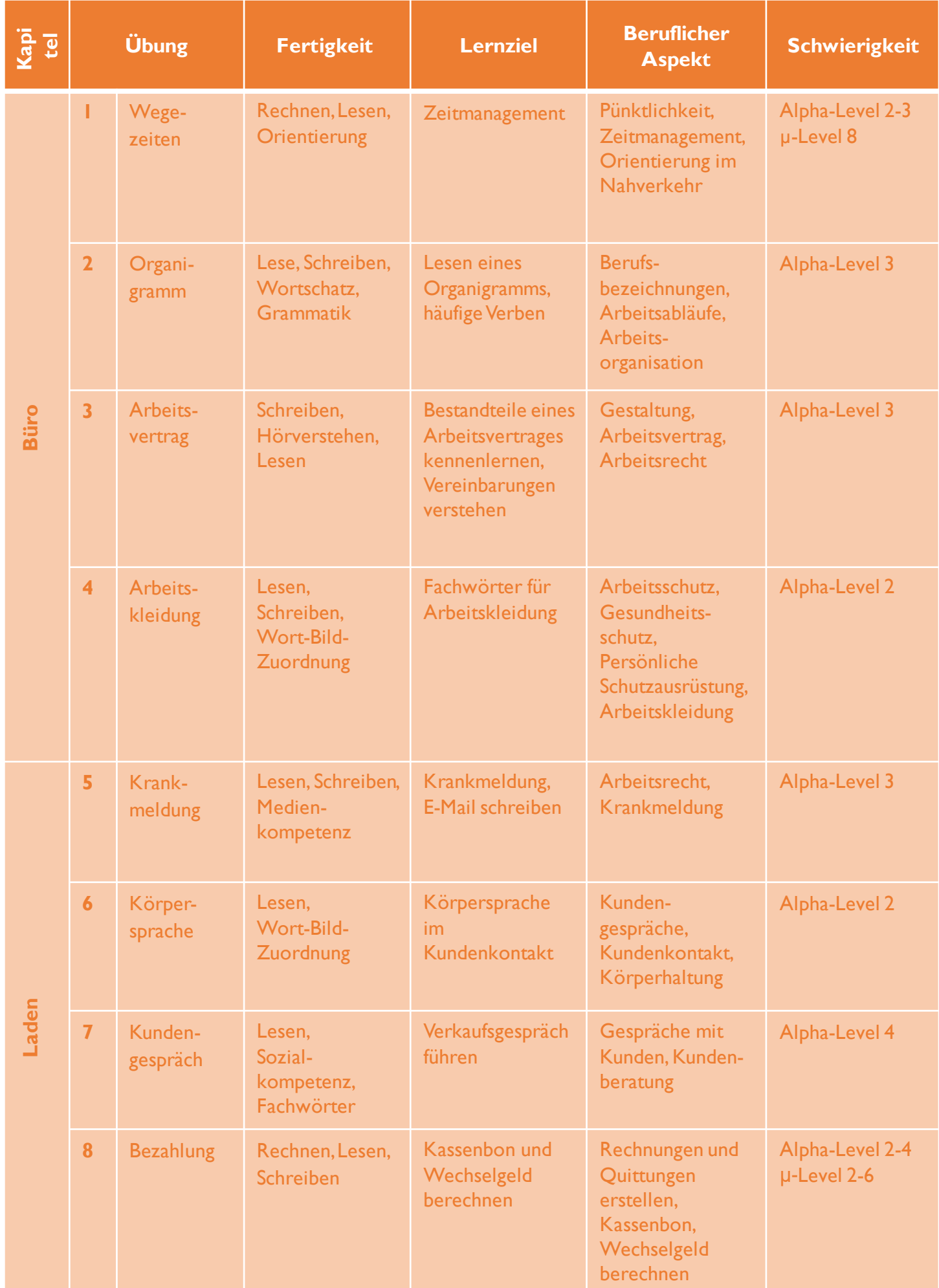

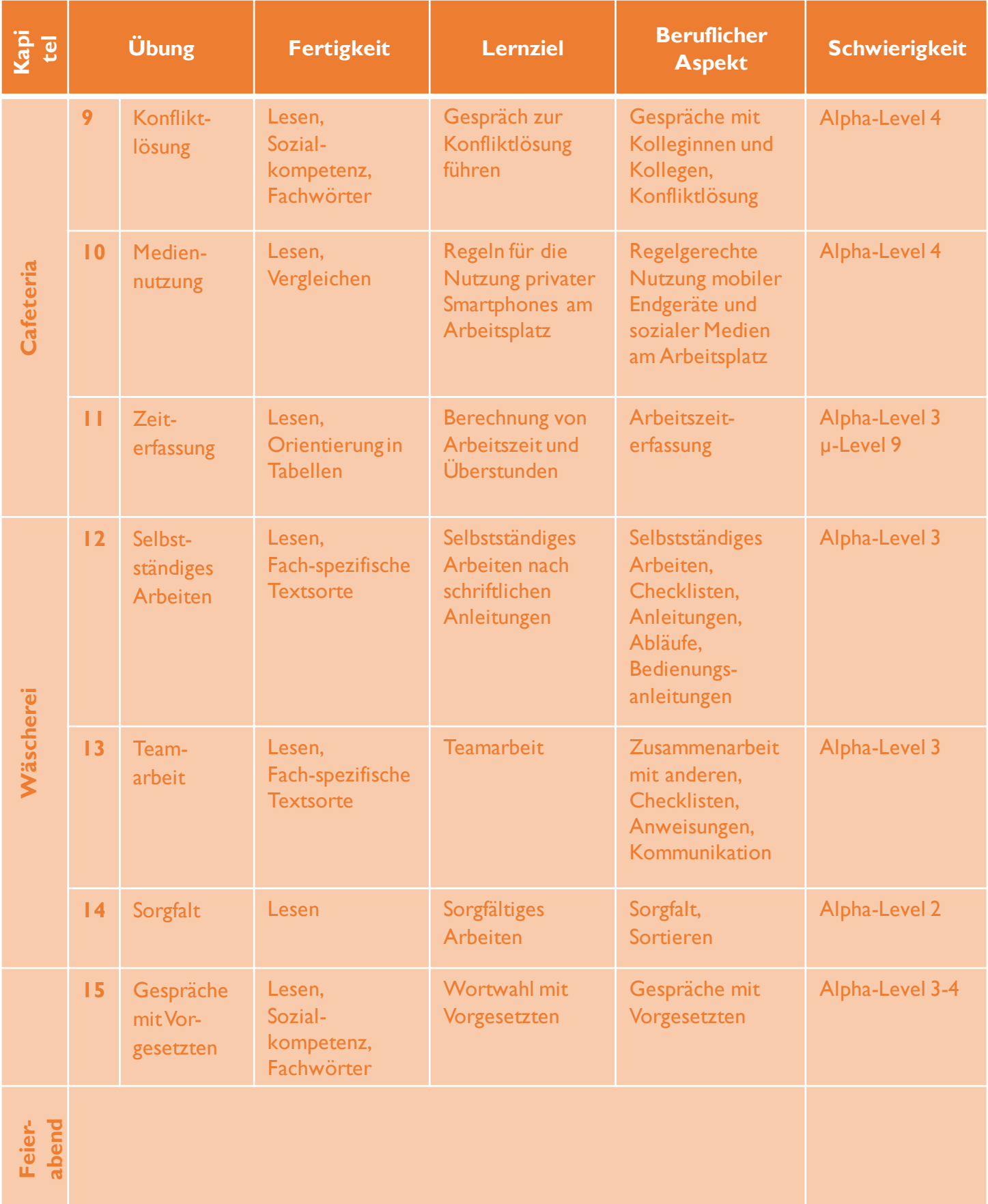

#### **Arbeitsblatt zu eVideo – Einstieg in die Arbeitswelt**

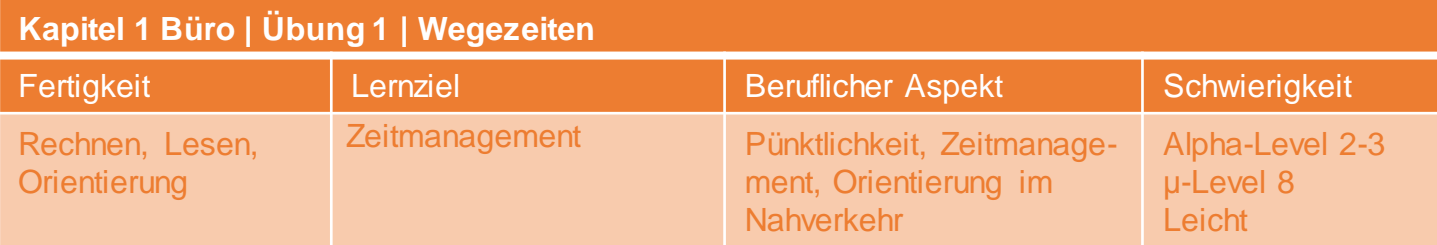

### **Fahrplan**

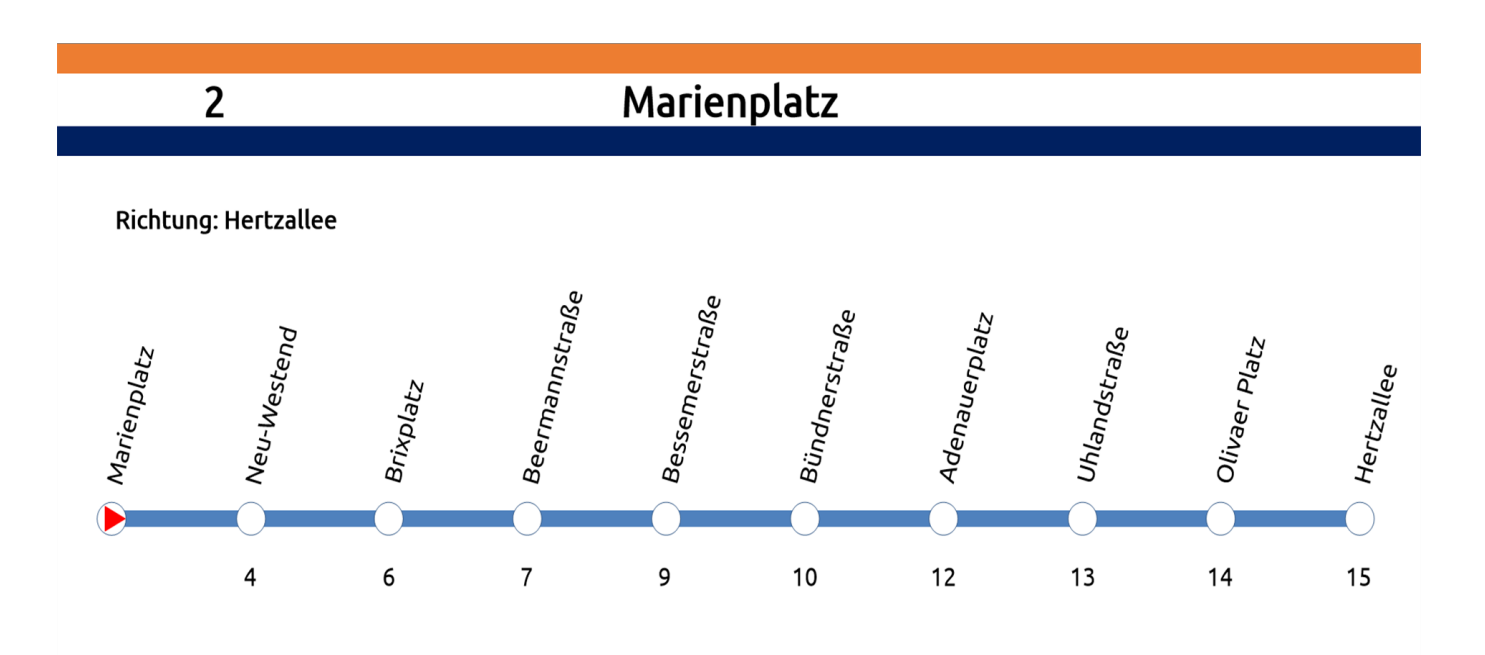

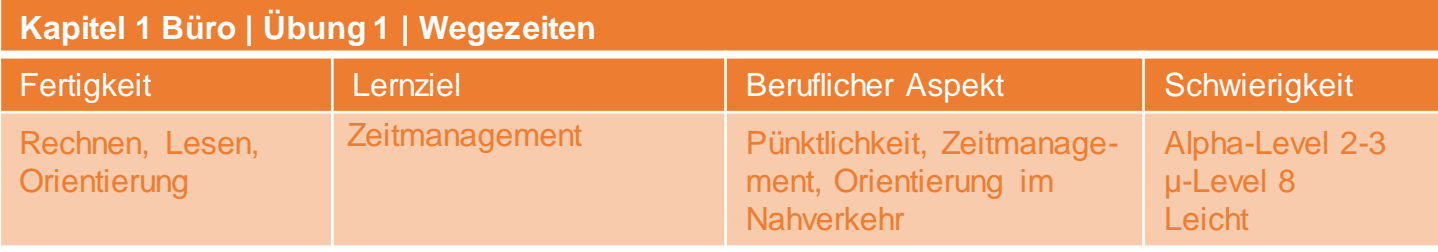

Auf deinem Weg zur Arbeit fährst du

von Marienplatz bis Bündnerstraße.

Wie lange dauert die Fahrt?

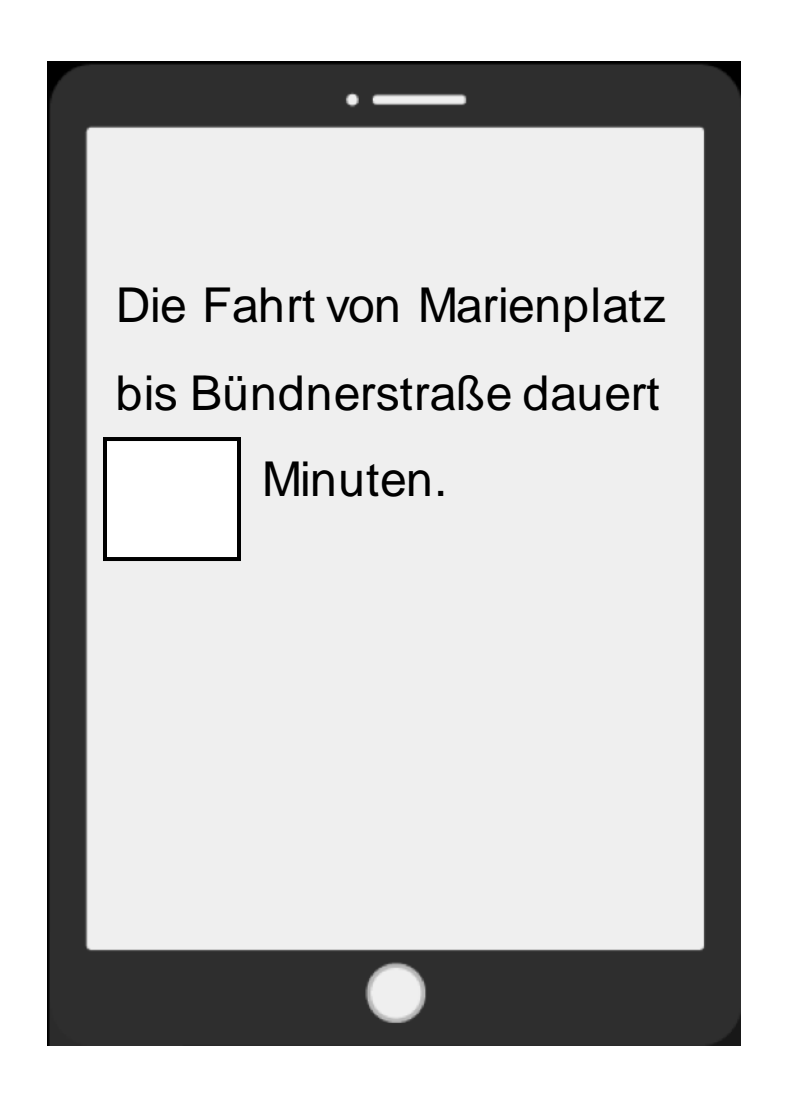

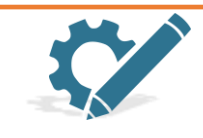

Schaue auf dem Fahrplan nach, wie lange die Fahrt dauert. Schreibe die richtige Antwort in den Kasten.

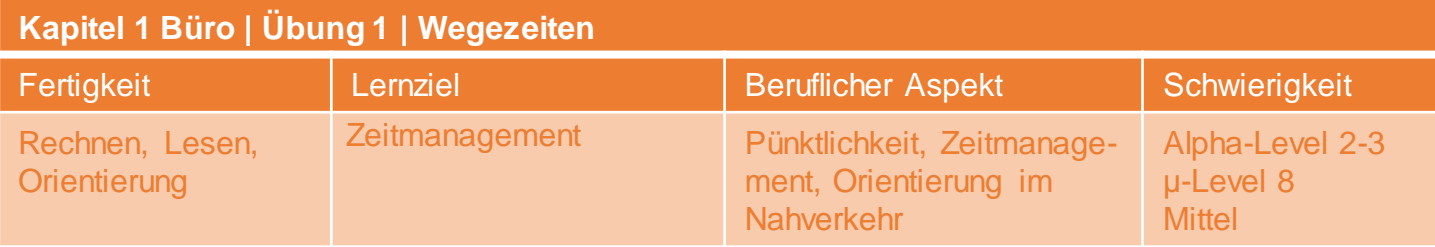

### **Fahrplan**

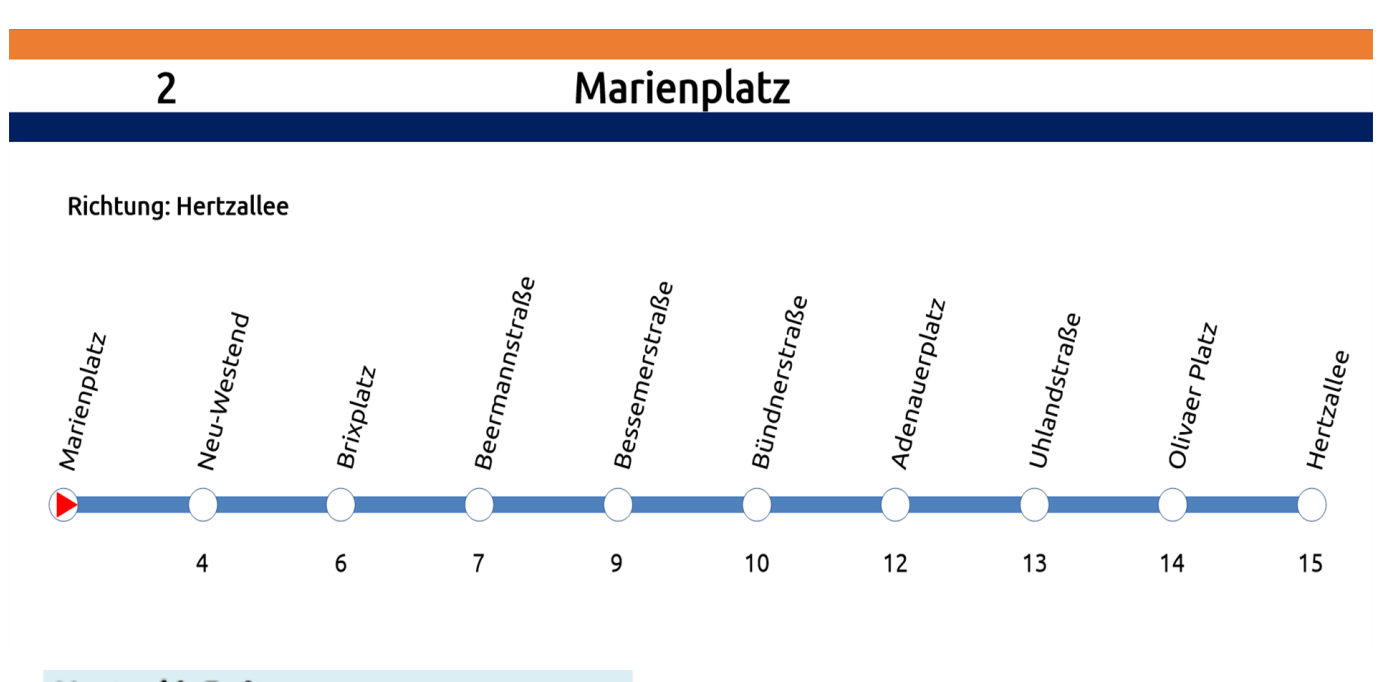

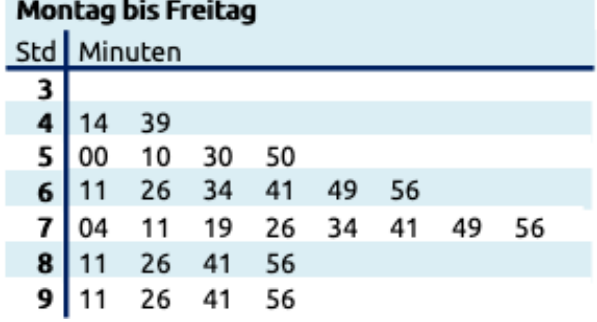

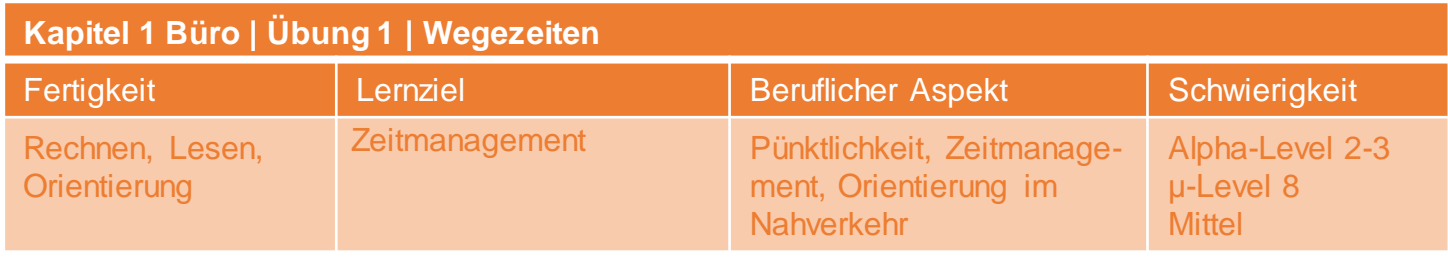

Deine Schicht beginnt um 7:30 Uhr.

Um pünktlich zu sein, musst du spätestens um 7:20 Uhr an der

Haltestelle Bündnerstraße aussteigen.

Welchen Bus musst du ab Marienplatz spätestens nehmen?

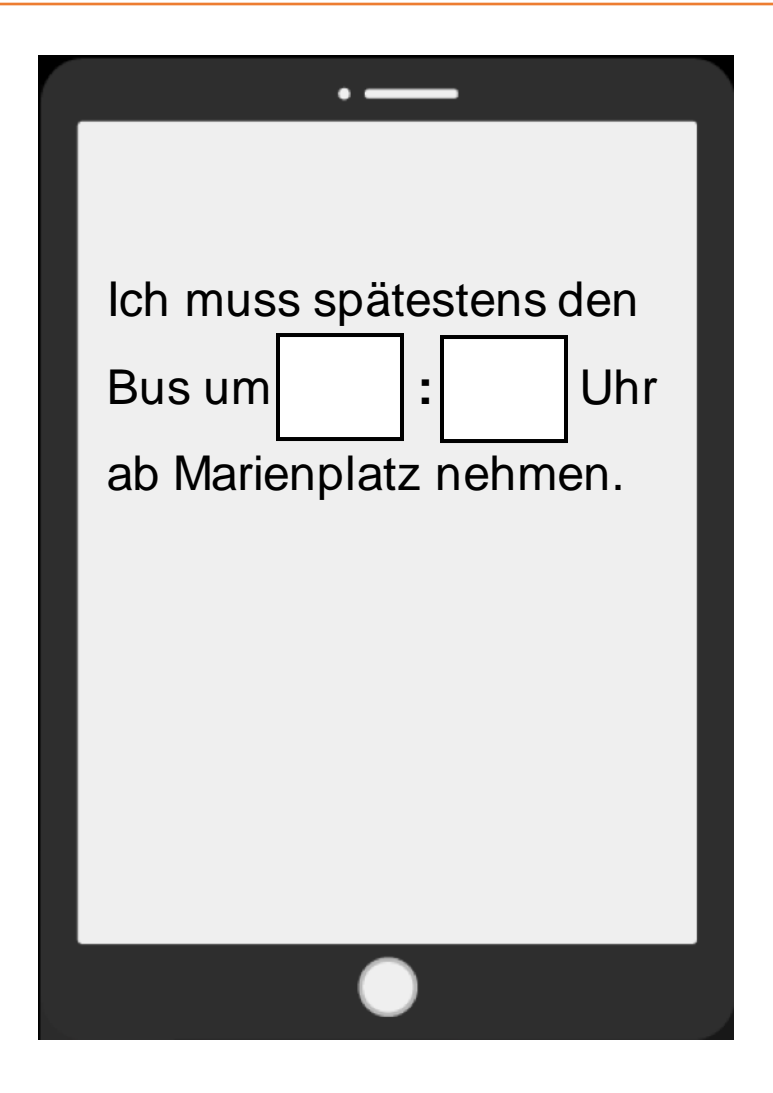

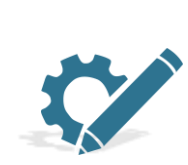

Schaue auf dem Fahrplan nach, wie lange die Fahrt dauert. Berechne anschließend, welchen Bus du nehmen musst. Schreibe die Uhrzeit in Stunden und Minuten in die Kästchen.

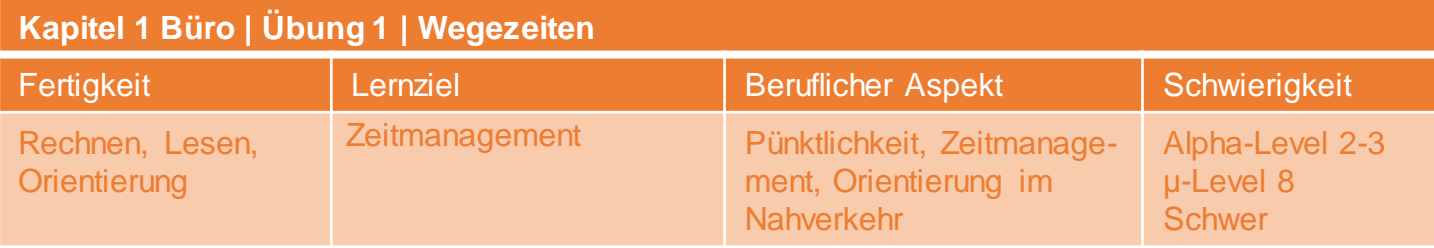

### **Fahrplan**

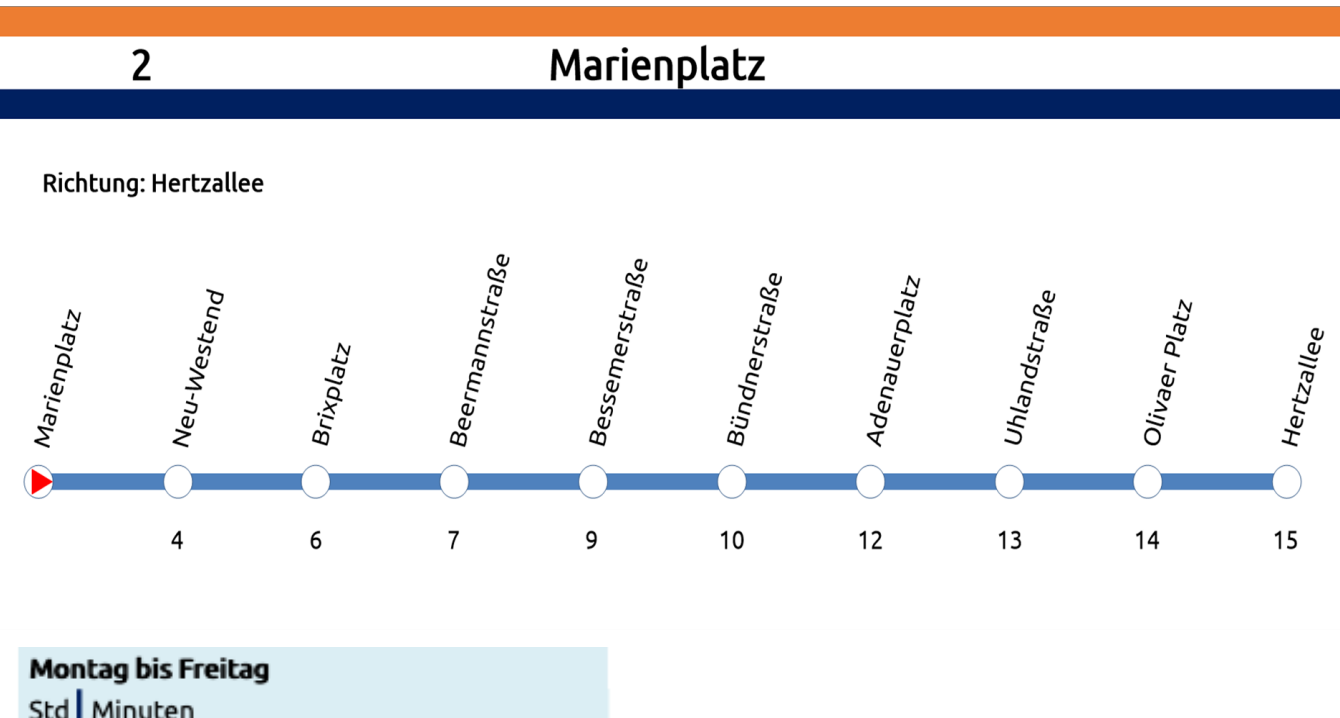

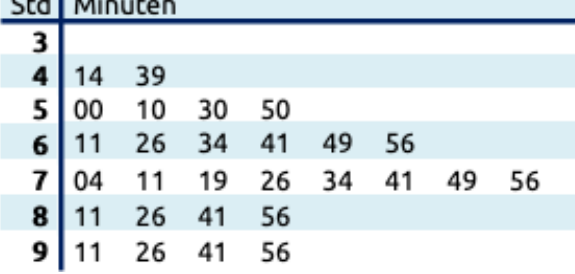

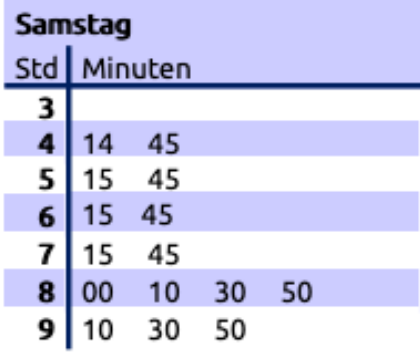

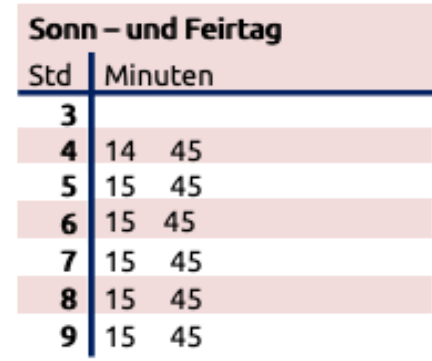

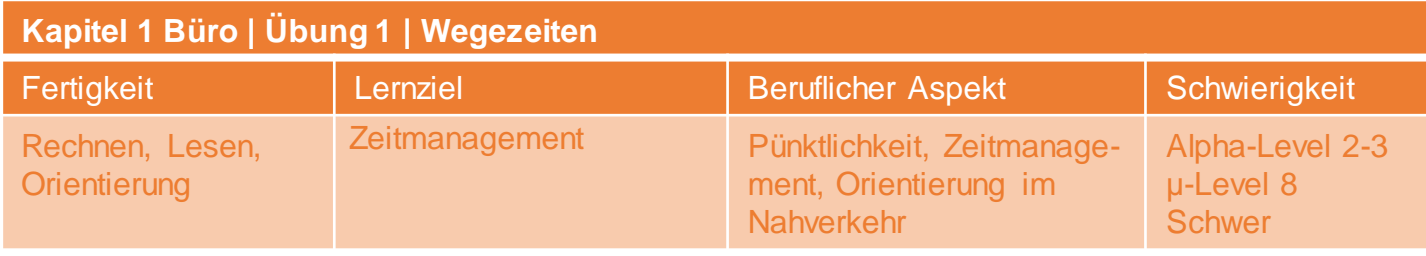

Deine Schicht beginnt um 7:30 Uhr. Um pünktlich zu sein, musst

du spätestens um 7:20 Uhr an der Haltestelle Bündnerstraße

aussteigen. Du steigst an der Haltestelle Marienplatz ein.

Zu dieser Haltestelle brauchst du genau 10 Minuten.

Wann musst du spätestens zu Hause los?

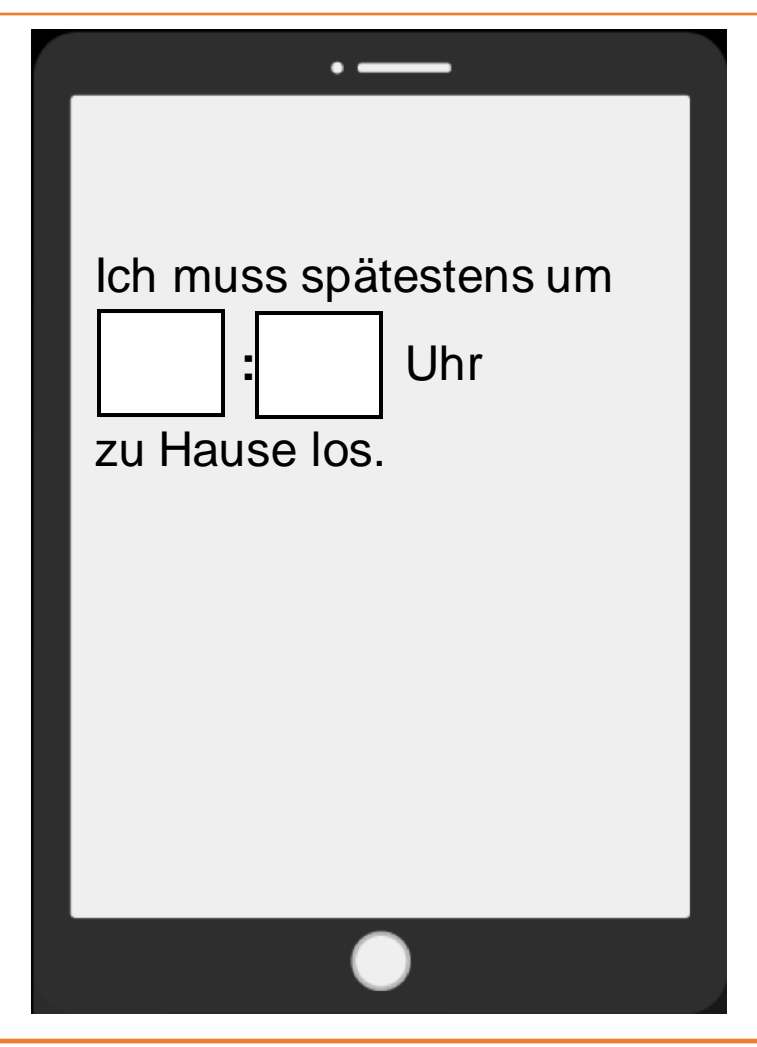

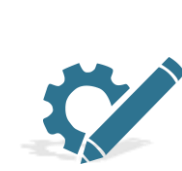

Schaue auf dem Fahrplan nach, wie lange die Fahrt dauert. Berechne anschließend, welchen Bus du nehmen musst und wann du dafür zu Hause los musst. Schreibe die Uhrzeit in Stunden und Minuten in die Kästchen.

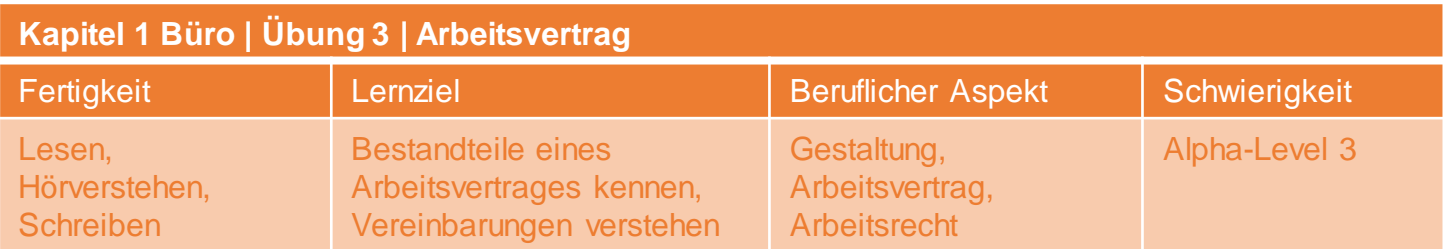

### **Text für Lehrende zum Vorlesen**

### **§ 2 Probezeit**

Die ersten drei Monate gelten als Probezeit.

In der Probezeit kann das Arbeitsverhältnis mit einer Frist von

zwei Wochen von beiden Seiten gekündigt werden.

### **§ 5 Arbeitszeit**

Die regelmäßige wöchentliche Arbeitszeit beträgt 39 Stunden.

Beginn und Ende der täglichen Arbeitszeit richten sich nach den

betrieblichen Vorgaben.

### **§ 7 Krankheit**

Bei Krankheit muss der Arbeitgeber unverzüglich über die

Arbeitsverhinderung informiert werden.

Spätestens am vierten Fehltag ist eine ärztliche Bescheinigung

beim Arbeitgeber vorzulegen.

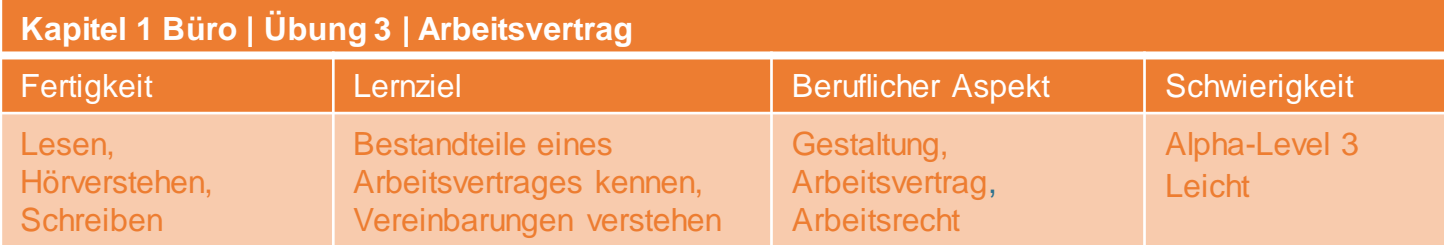

### **§ 2 Probezeit**

Die ersten drei Monate gelten als Probe \_\_\_\_\_\_\_\_\_\_.

In der Probezeit kann das Arbeitsverhältnis mit einer Frist von zwei

Wochen von beiden Seiten gekündigt werden.

### **§ 5 Arbeitszeit**

Die regelmäßige wöchentliche Arbeits \_\_\_\_\_\_\_\_ beträgt 39 Stunden.

Beginn und Ende der täglichen Arbeitszeit richten sich nach den

betrieblichen Vorgaben.

### **§ 7 Krankheit**

Bei Krankheit muss der Arbeitgeber unverzüglich über die

Arbeitsverhinderung informiert werden.

Spätestens am vierten Fehl \_\_\_\_\_\_\_ ist eine ärztliche Bescheinigung

beim Arbeitgeber vorzulegen.

### zeit – tag – zeit

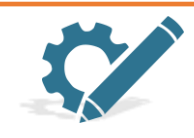

Das ist ein Auszug aus einem Arbeitsvertrag. Schreibe die fehlenden Wortteile aus dem Kasten in die Lücken.

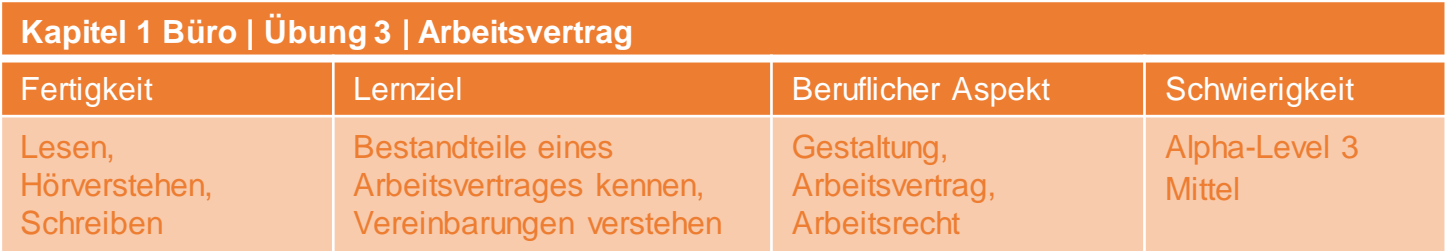

### **§ 2 Probezeit**

Die ersten drei Monate gelten als Probezeit.

In der \_\_\_\_\_\_\_\_\_\_\_\_\_\_\_\_\_\_\_\_\_\_\_\_ kann das Arbeitsverhältnis mit

einer Frist von zwei Wochen von beiden Seiten gekündigt werden.

### **§ 5 Arbeitszeit**

Die regelmäßige wöchentliche Arbeitszeit beträgt 39 Stunden.

Beginn und Ende der täglichen \_\_\_\_\_\_\_\_\_\_\_\_\_\_\_\_\_\_\_\_\_\_\_\_\_\_\_\_\_\_\_\_\_\_ richten

sich nach den betrieblichen Vorgaben.

### **§ 7 Krankheit**

Bei Krankheit muss der Arbeitgeber unverzüglich über die

Arbeitsverhinderung informiert werden.

Spätestens am vierten \_\_\_\_\_\_\_\_\_\_\_\_\_\_\_\_\_\_\_\_\_\_\_\_ ist eine

ärztliche Bescheinigung beim Arbeitgeber vorzulegen.

Arbeitszeit – Fehltag – Probezeit

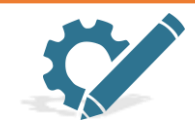

Das ist ein Auszug aus einem Arbeitsvertrag. Schreibe die fehlenden Wörter aus dem Kasten in die Lücken.

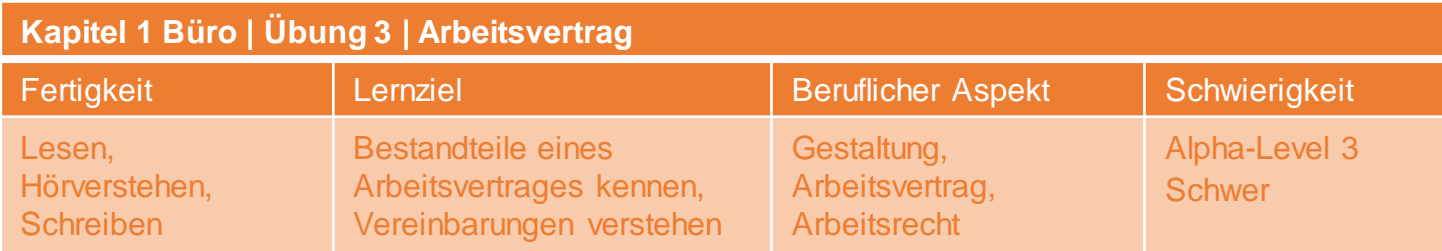

### **§ 2 Probezeit**

Die ersten drei Monate gelten als Probezeit.

In der Probezeit kann das

mit einer Frist von zwei Wochen von beiden Seiten gekündigt werden.

### **§ 5 Arbeitszeit**

Die regelmäßige wöchentliche Arbeitszeit beträgt 39 Stunden. Beginn

und Ende der täglichen \_\_\_\_\_\_\_\_\_\_\_\_\_\_\_\_\_\_\_\_\_\_\_\_\_\_\_\_\_\_\_\_\_\_

richten sich nach den betrieblichen Vorgaben.

### **§ 7 Krankheit**

Bei Krankheit muss der Arbeitgeber unverzüglich über die

\_\_\_\_\_\_\_\_\_\_\_\_\_\_\_\_\_\_\_\_\_\_\_\_\_\_\_\_\_\_\_\_\_\_\_\_ informiert werden.

Spätestens am vierten Fehltag ist eine ärztliche Bescheinigung beim

Arbeitgeber vorzulegen.

Arbeitsverhinderung – Arbeitszeit – Arbeitsverhältnis

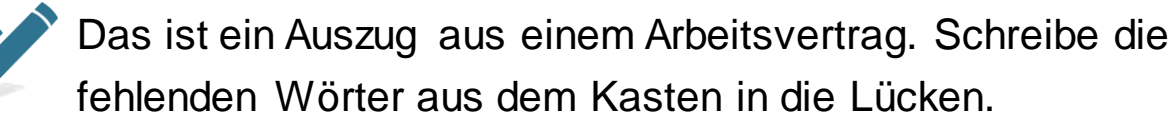

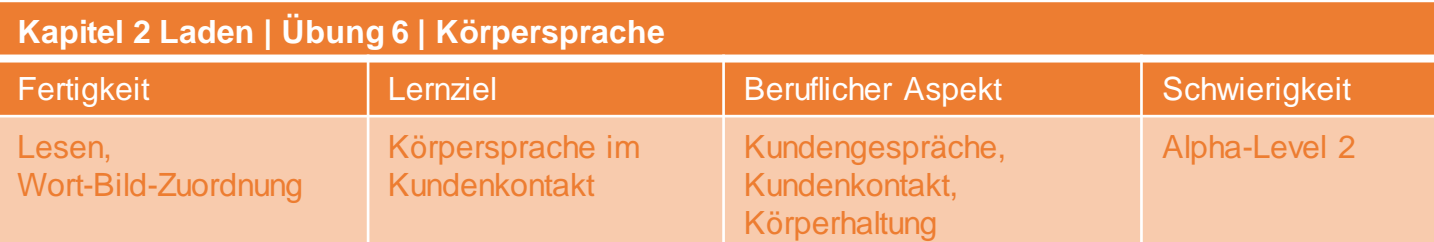

### **Tipps für die Körpersprache im Kundenkontakt**

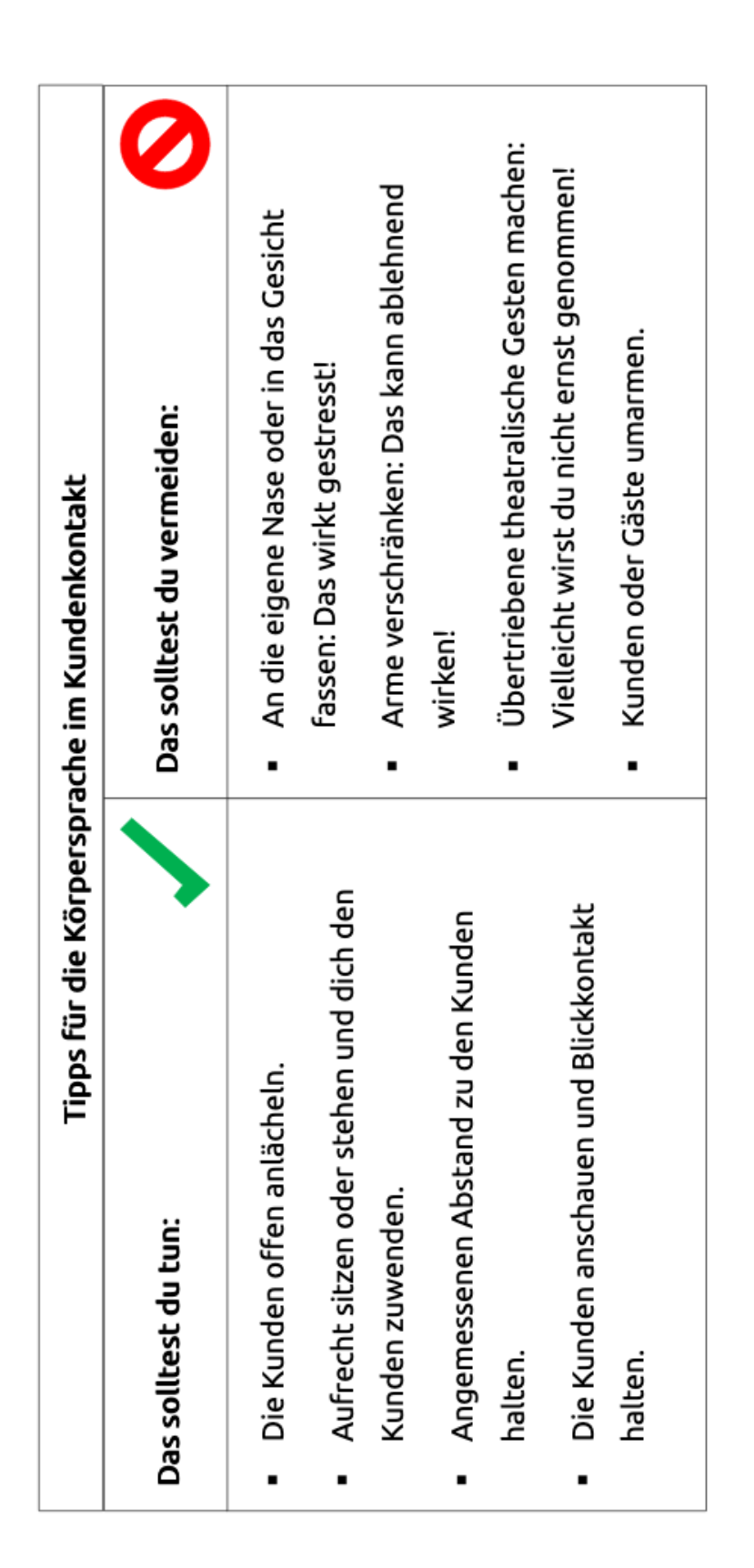

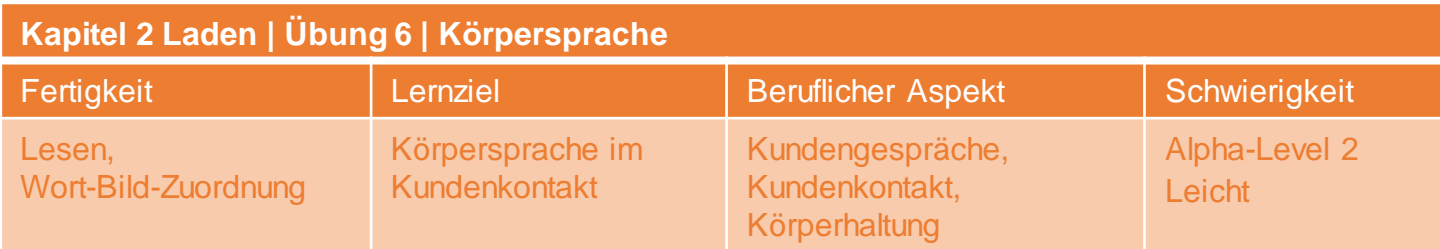

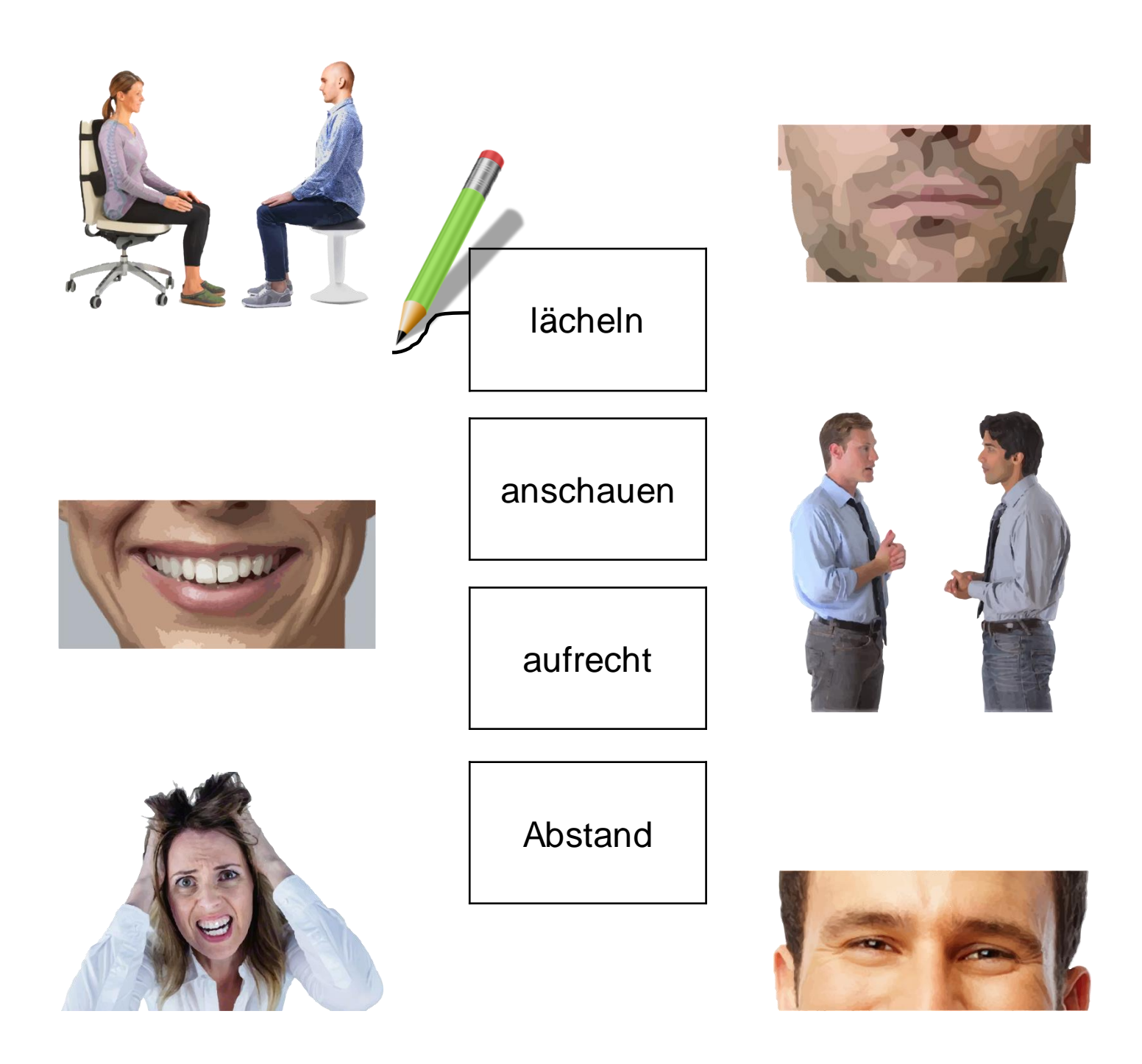

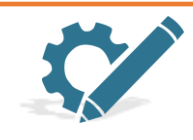

Welche Beschreibung passt? Verbinde die richtigen Bilder mit den passenden Wörtern. Zwei Bilder bleiben übrig.

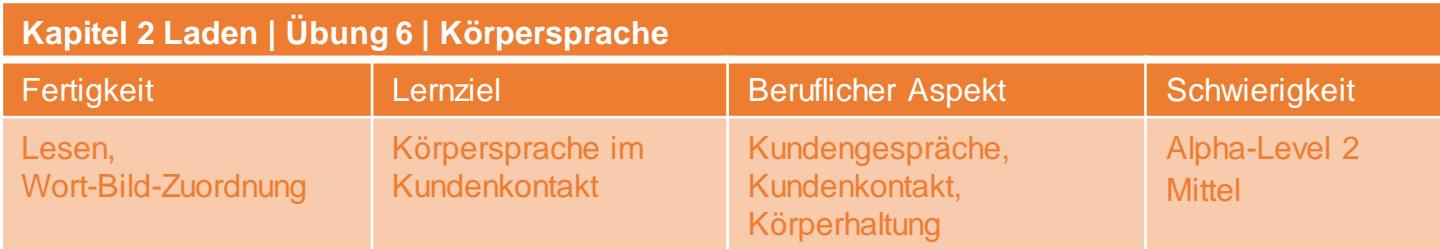

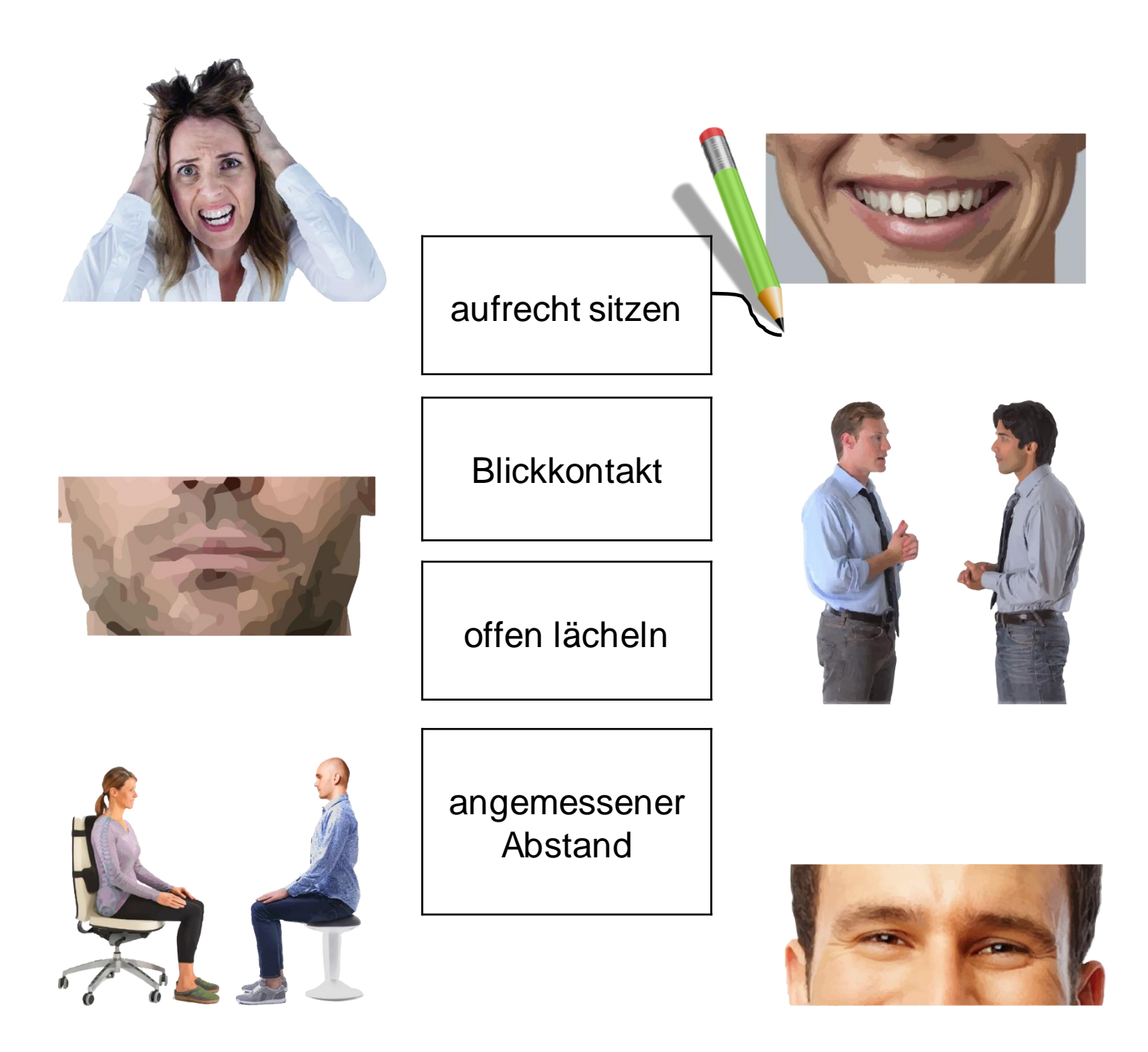

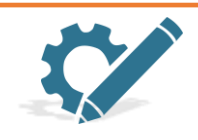

Welche Beschreibung passt? Verbinde die richtigen Bilder mit den passenden Wörtern. Zwei Bilder bleiben übrig.

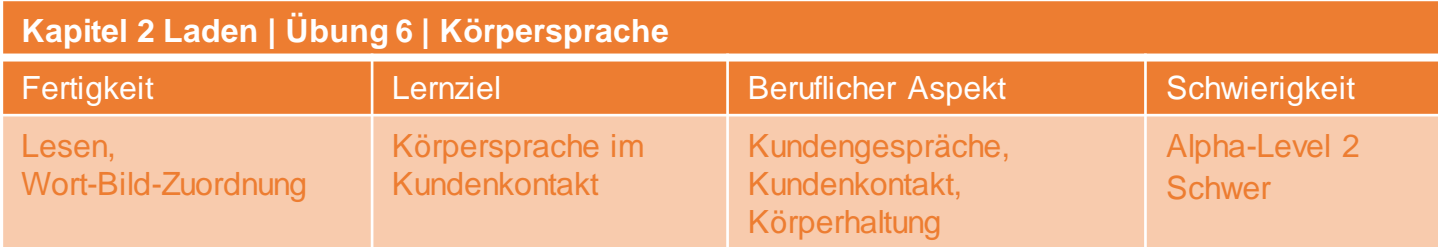

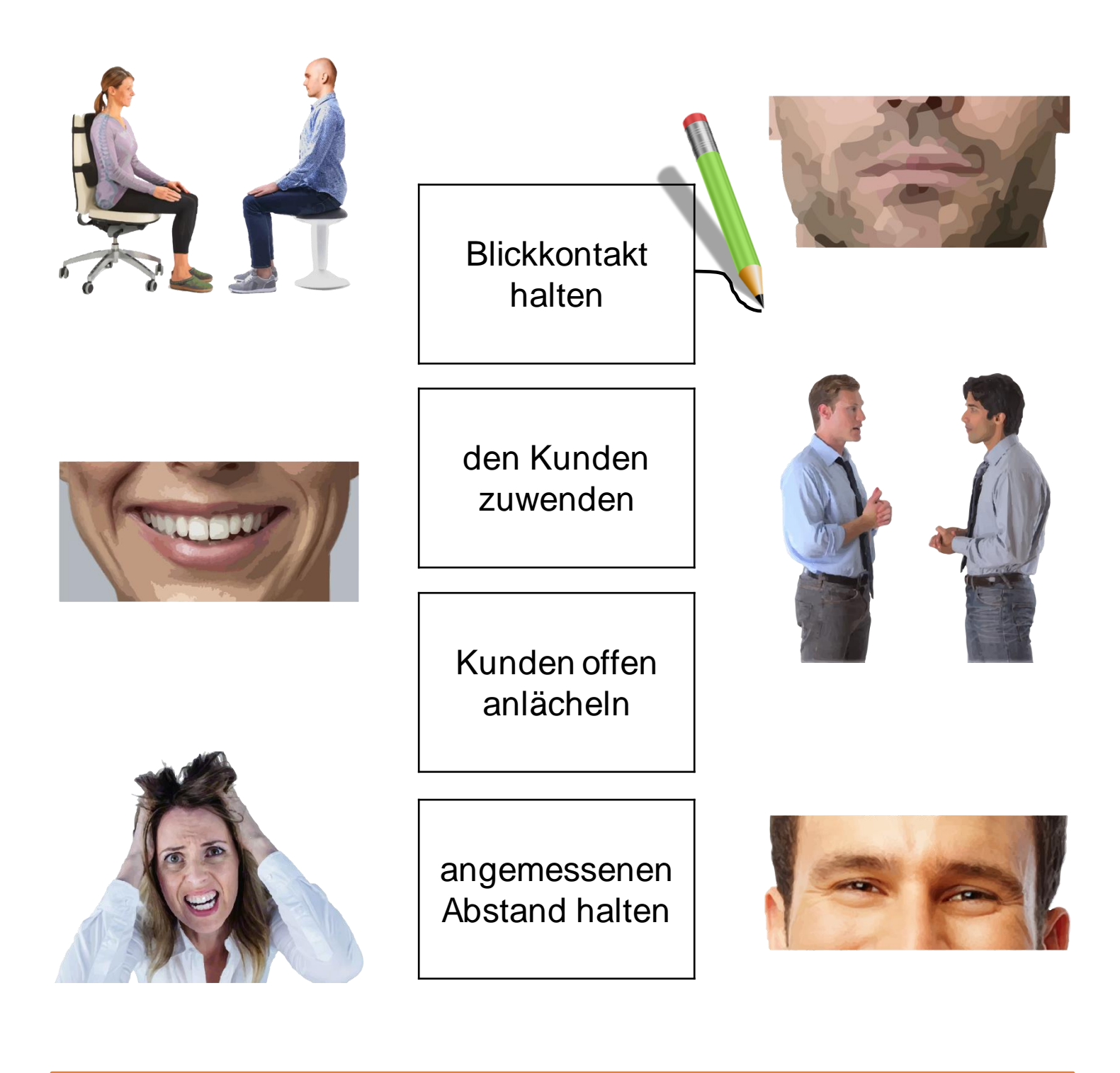

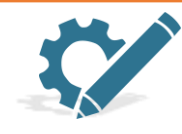

Welche Beschreibung passt? Verbinde die richtigen Bilder mit den passenden Wörtern. Zwei Bilder bleiben übrig.

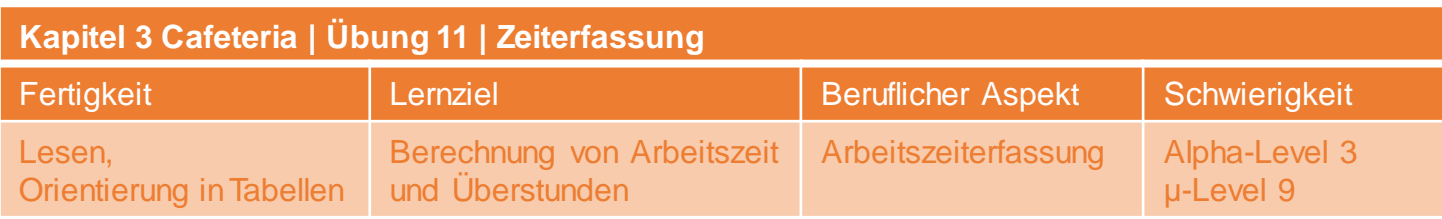

### **Tipp Rechenbeispiel**

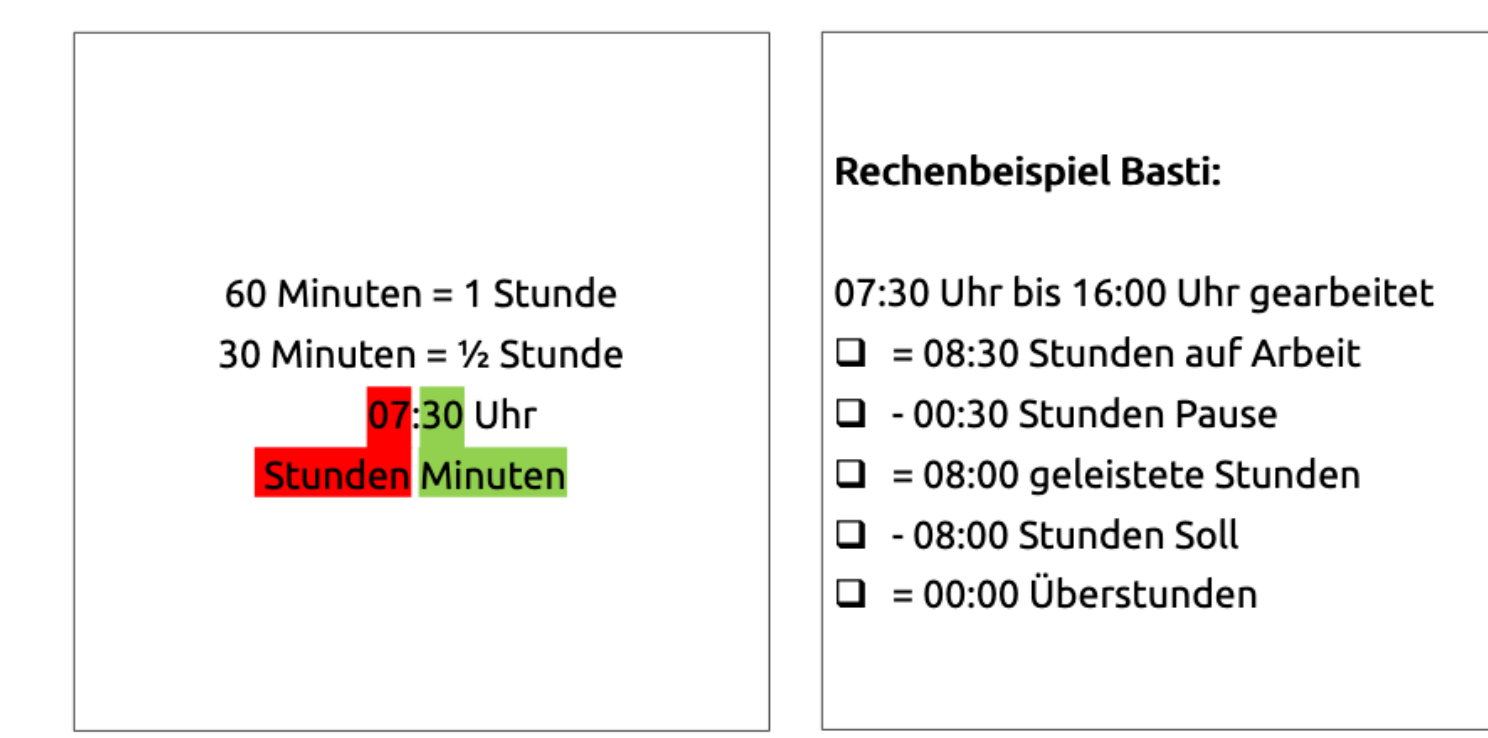

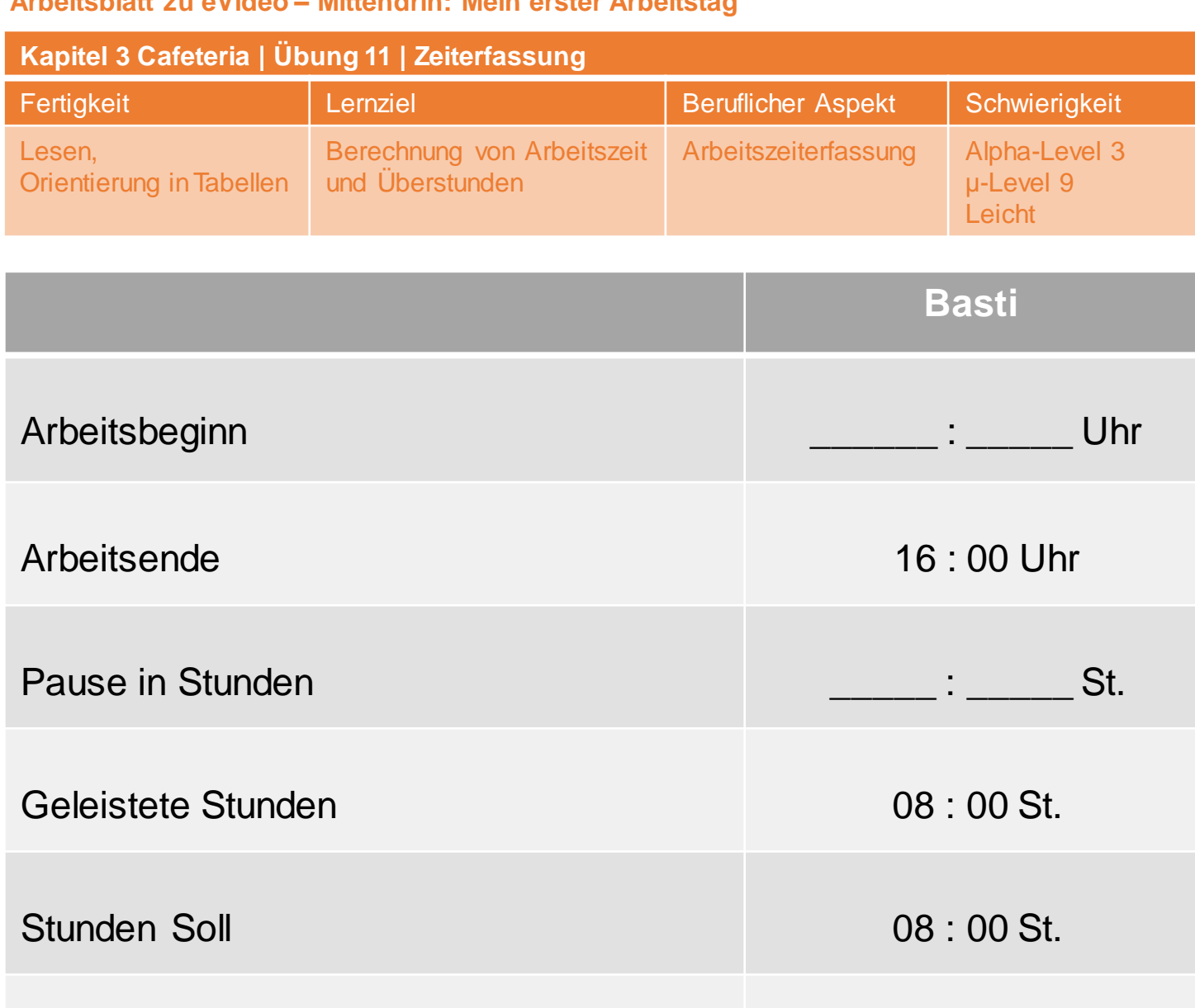

**Basti** ist pünktlich um 07:30 Uhr gekommen und hat um 16:00 Uhr Feierabend gemacht. Seine Pause hat 30 Minuten gedauert.

Differenz in Stunden **Example 2018** St.

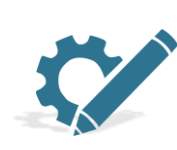

Wann und wie viel haben deine Kollegen und Kolleginnen gearbeitet? Lese die Informationen im Kasten. Errechne anschließend die fehlenden Stunden und schreibe sie in die Lücken. Orientiere dich dabei am Rechenbeispiel.

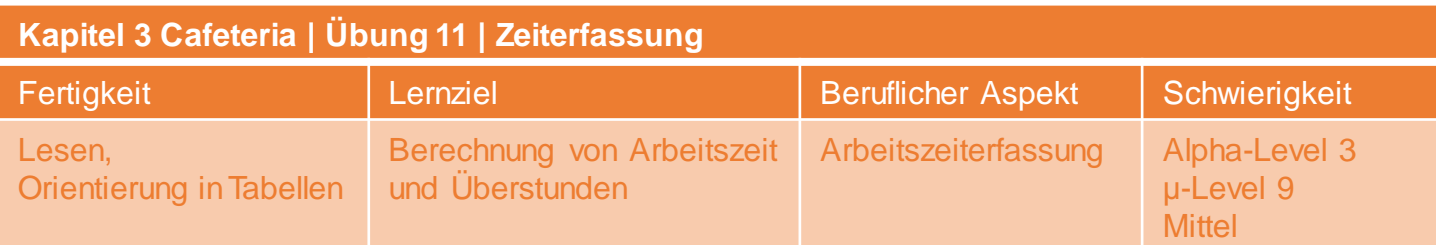

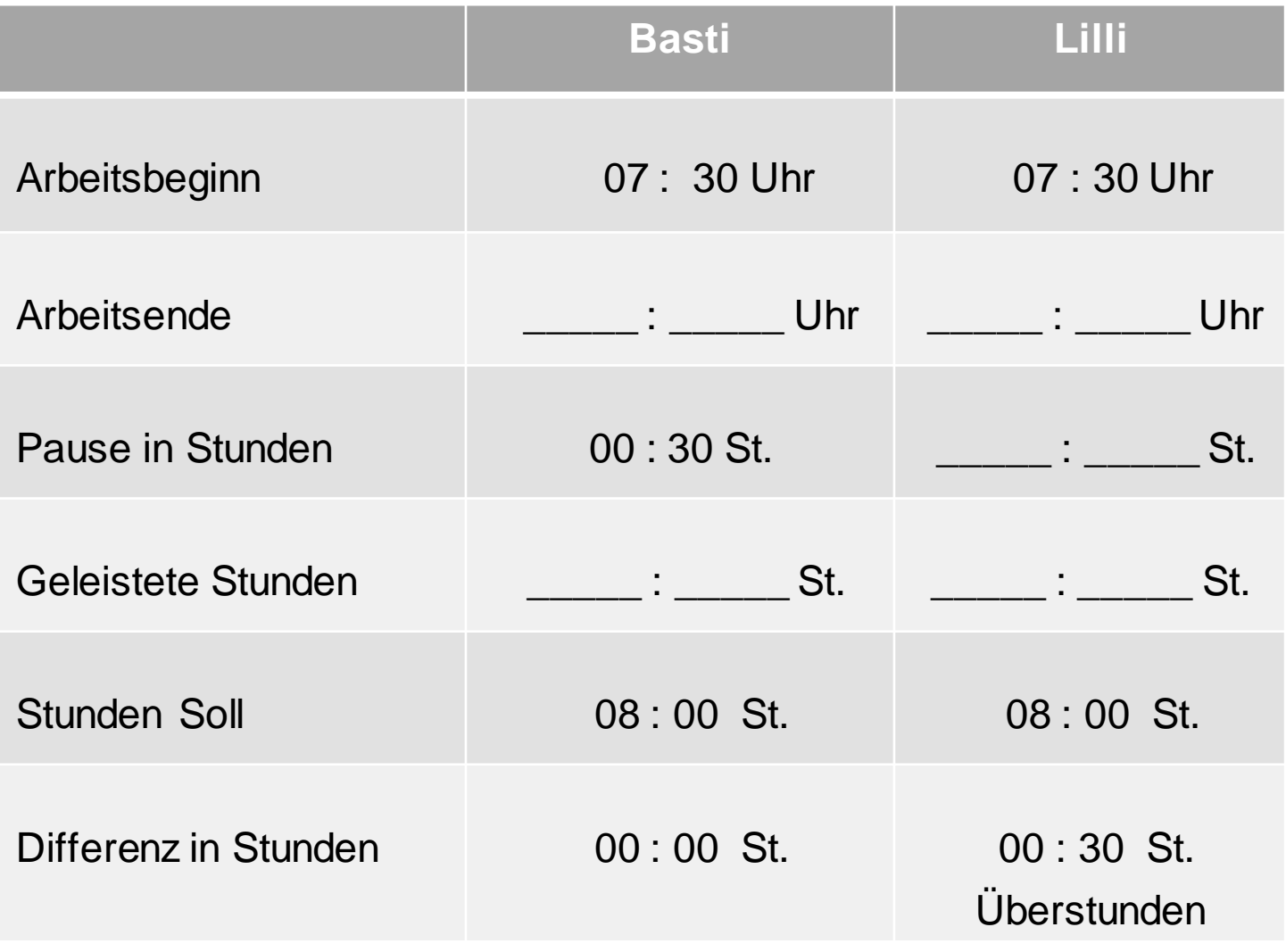

**Basti** ist pünktlich um 07:30 Uhr gekommen und hat um 16:00 Uhr Feierabend gemacht. Seine Pause hat 30 Minuten gedauert.

Lilli hat gestern Morgen um 07:30 Uhr angefangen und ist bis 17:00 Uhr geblieben. Zwischendurch hat sie 30 Minuten Pause gemacht.

> Wann und wie viel haben deine Kollegen und Kolleginnen gearbeitet? Lese die Informationen im Kasten. Errechne anschließend die fehlenden Stunden und schreibe sie in die Lücken. Orientiere dich dabei am Rechenbeispiel.

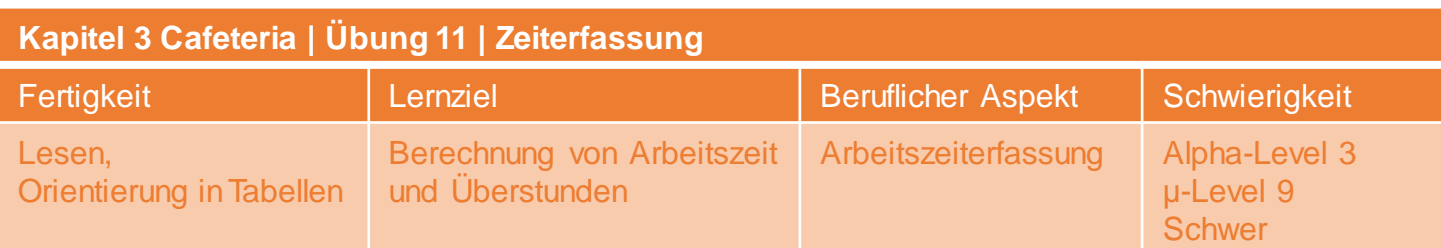

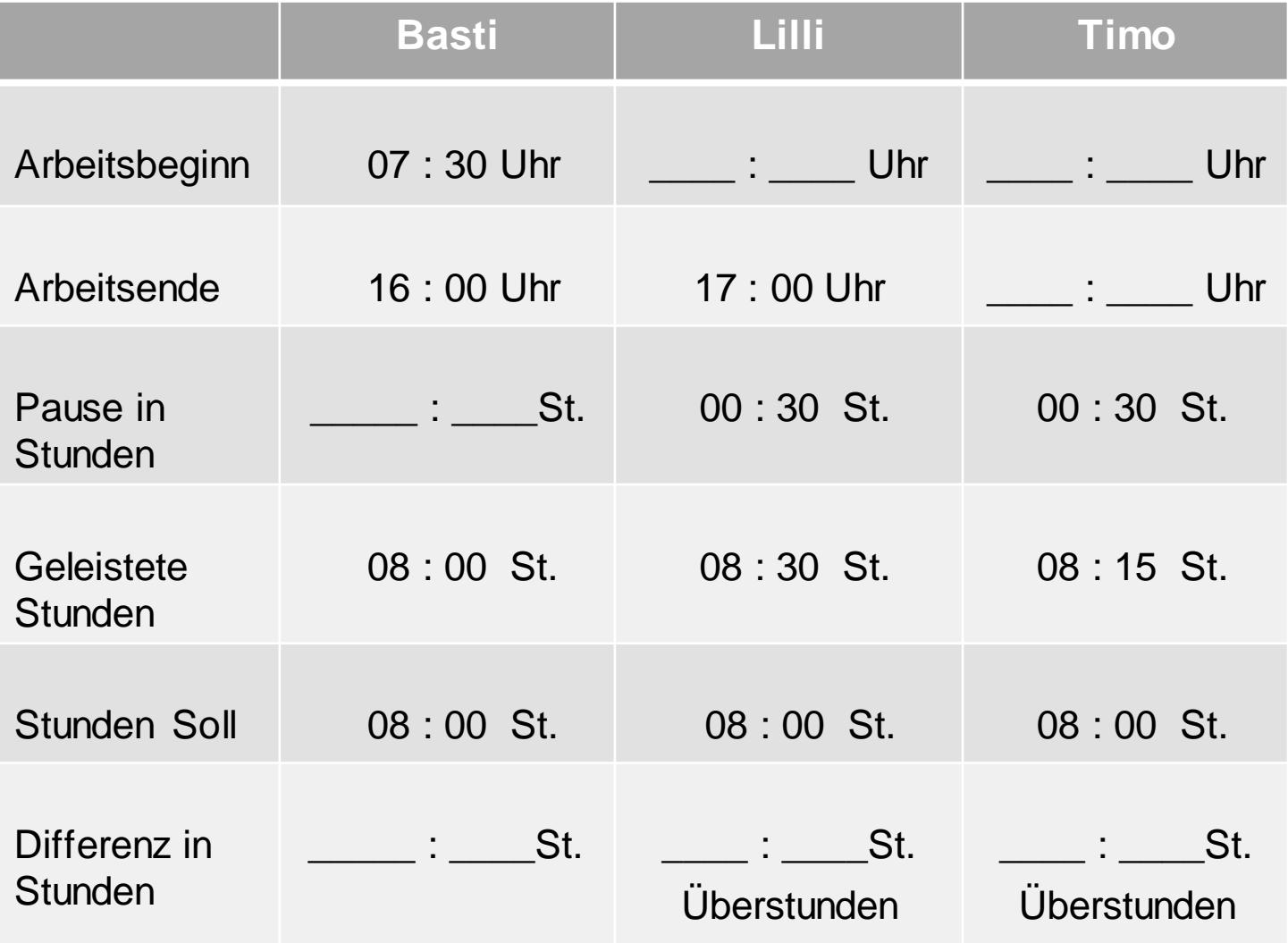

**Basti** ist pünktlich um 07:30 Uhr gekommen und hat um 16:00 Uhr Feierabend gemacht. Seine Pause hat 30 Minuten gedauert.

**Lilli** hat gestern Morgen um 07:30 Uhr angefangen und ist bis 17:00 Uhr geblieben. Zwischendurch hat sie 30 Minuten Pause gemacht.

**Timo** hat gestern von 07:20 bis 16:05 Uhr gearbeitet und eine halbe Stunde Pause gemacht.

> Wann und wie viel haben deine Kollegen und Kolleginnen gearbeitet? Lese die Informationen im Kasten. Errechne anschließend die fehlenden Stunden und schreibe sie in die Lücken. Orientiere dich dabei am Rechenbeispiel.

### **Hinweis auf weitere Materialien**

Auf folgender Website finden Sie weitere eVideos von Arbeit und Leben Berlin-Brandenburg DGB/VHS e.V.:

[www.lernen-mit-evideo.de](http://www.lernen-mit-evideo.de/)